# **™** Logitech diNovo Keyboard

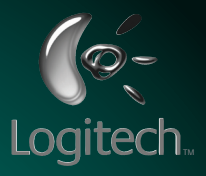

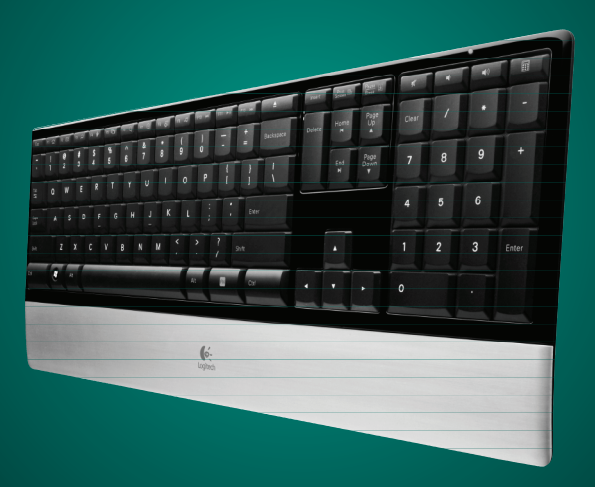

User's guide

Download from Www.Somanuals.com. All Manuals Search And Download.

## **Contents**

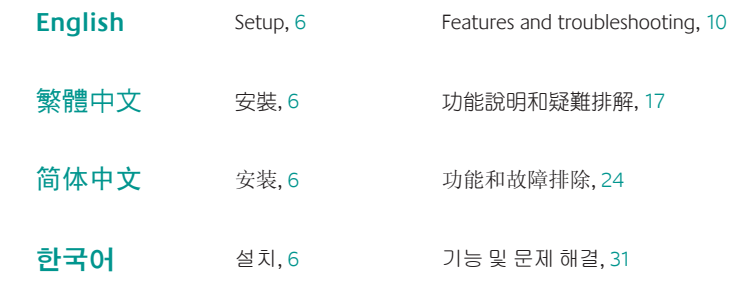

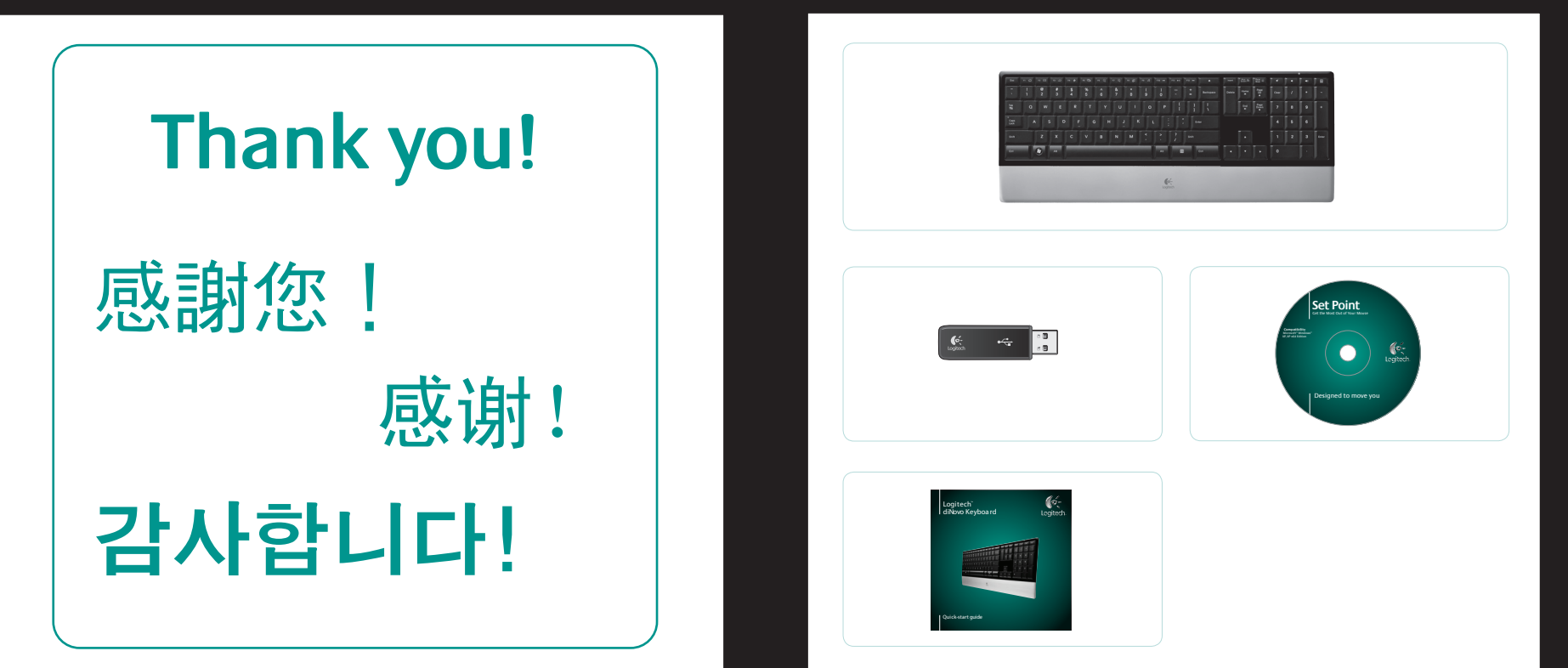

### Logitech diNovo Keyboard, PC Edition

### Logitech diNovo Keyboard, PC Edition

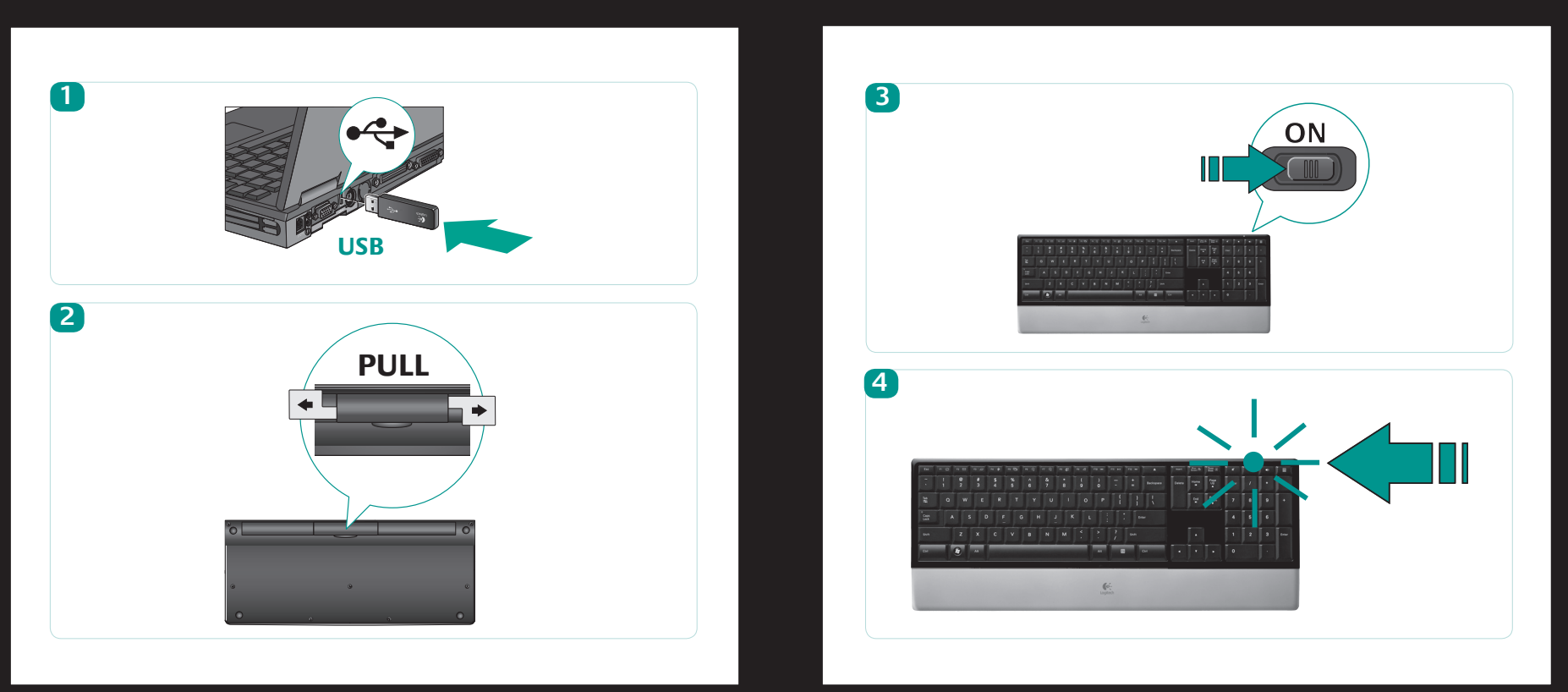

### Logitech diNovo Keyboard, PC Edition

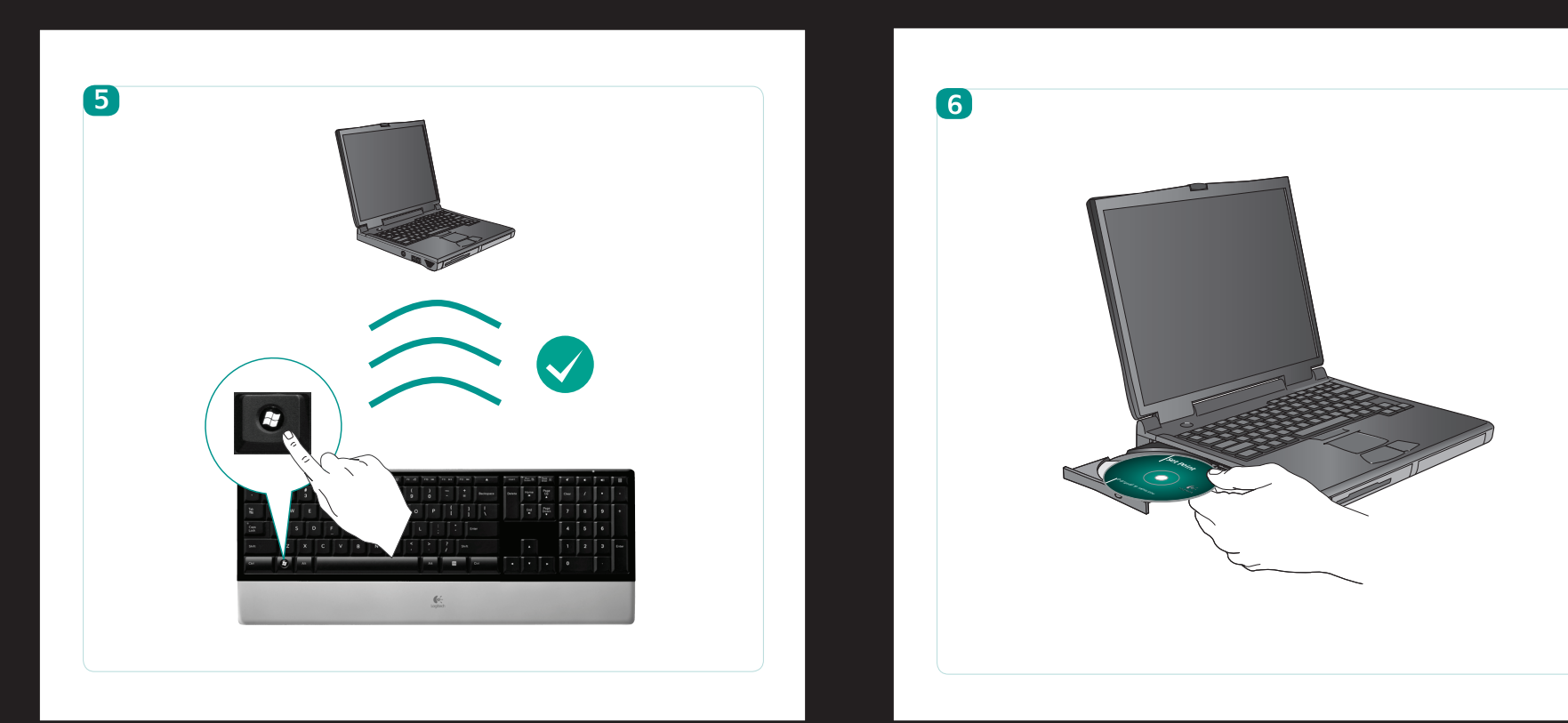

## **Keyboard features**

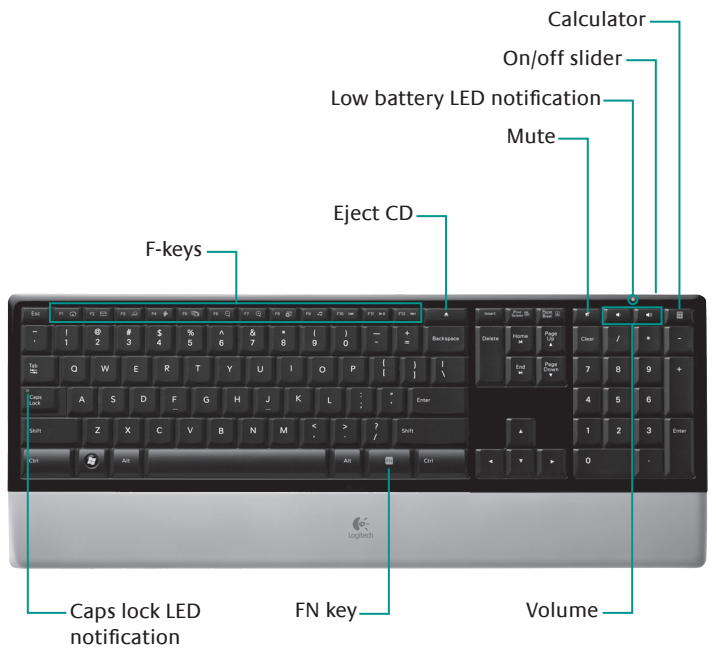

## **Keyboard features**

### **F-keys**

User-friendly enhanced F-keys let you easily launch applications or control your music. To use the enhanced functions (gray icons), press the FN key and the F-Key you want to use simultaneously.

**Tip** In the software settings, you can invert the FN mode if you prefer to access directly the enhanced functions without having to press the FN key.

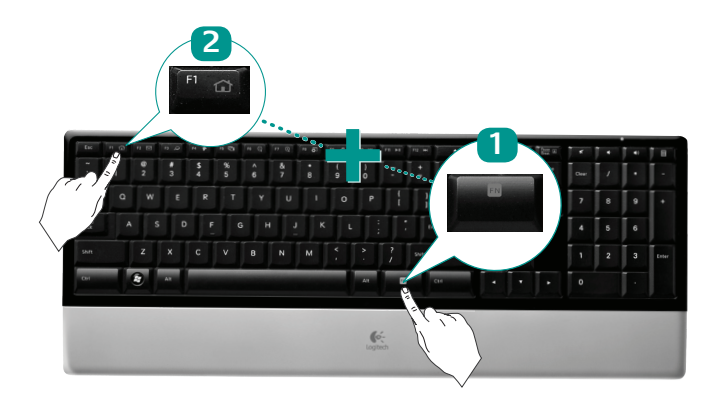

## **Keyboard features Keyboard features**

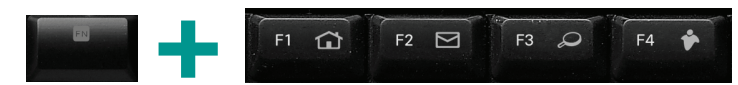

### **Internet zone**

Instantly launch your Web applications: **FN+F1** Launches default web browser **FN+F2** Launches default e-mail application **FN+F3** Launches default search engine **FN+F4** Launches default IM application

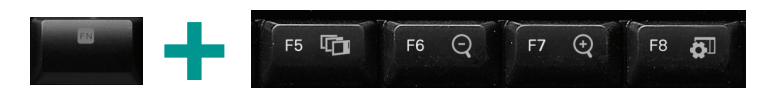

### **Convenience zone**

Directly access convenient features, such as:

**FN+F5** Quickly switches between open applications

**FN+F6** Zoom out

**FN+F7** Zoom in

**FN+F8** Displays on-screen gadgets

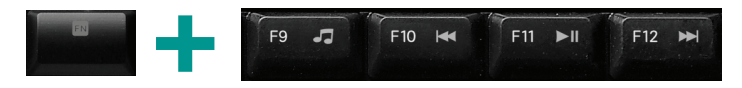

### **Media zone**

Easily control your music or video playback: **FN+F9** Launches default media application **FN+F10** Previous track **FN+F11** Play/pause **FN+F12** Next track

## **Reassigning the F1-F9 keys**

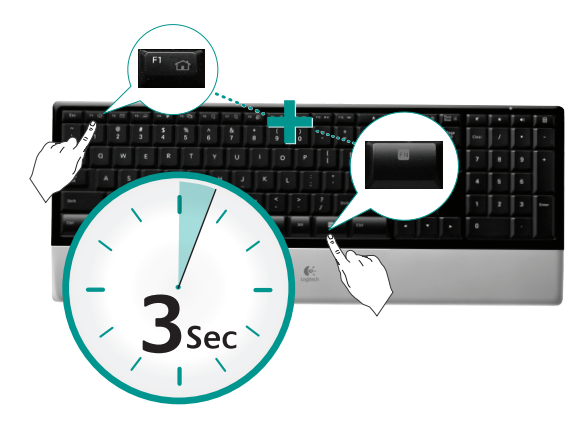

In software settings, you can easily reassign an enhanced F-key (F1 to F9) to another function. Hold down for three seconds both the FN key and the F-key you want to reassign in order to launch software settings.

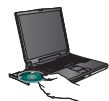

To enjoy **all** the features of your keyboard or to customise it to suit your needs, please install the Logitech SetPoint Software that comes with your product.

## **Troubleshooting Keyboard is not working**

- **• Is the Power on?** The power switch for the keyboard must be in the **ON** position. Battery LED should light green.
- **• Check the USB mini-receiver.** Plug the USB mini-receiver into a different USB port. Remove any metal object between the USB mini-receiver and the keyboard that may interfere with reception.

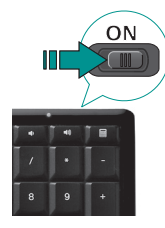

- **• Move closer?** Try moving the keyboard closer to the USB mini-receiver.
- How are the batteries? Check the keyboard battery installation or replace the batteries. The keyboard uses four AAA alkaline batteries.
- **• Re-establish the connection.** Launch the Connect Utility (requires software installation). Go to Start and select **Programs/Logitech/Mouse and Keyboard/Connect Utility**. Follow the on-screen prompts.
- **• Install software.** Make sure to install the software to enjoy all the enhanced functions.
- **• Restart your computer.**

Visit www.logitech.com/comfort for more information about using your product, and for ergonomics.

### **Logitech Hardware Product Limited Warranty**

Your product comes with a limited hardware warranty. Refer to the package for more information. Except where prohibited by applicable law, this warranty is nontransferable and is limited to the original purchaser. This warranty gives you specific legal rights, and you may also have other rights that vary under local laws.

#### **Remedies**

Logitech's entire liability and your exclusive remedy for any breach of warranty shall be, at Logitech's option, to repair or replace the hardware, provided that the hardware is returned to the point of purchase, or such other place as Logitech may direct, with a copy of the sales receipt and/or local warranty card. Shipping and handling charges may apply except where prohibited by applicable law. Logitech may, at its option, use new or refurbished or used parts in good working condition to repair or replace any hardware product. Any replacement hardware product will be warranted for at least the remainder of the original warranty period or for any additional period of time that may be applicable in your jurisdiction.

#### **Limits of Warranty**

This warranty does not cover problems or damage resulting from (1) accident, abuse, misapplication, or any unauthorised repair, modification or disassembly; (2) improper operation or maintenance, usage not in accordance with product instructions or connection to improper voltage supply; or (3) use of consumables, such as replacement batteries, not supplied by Logitech except where such restriction is prohibited by applicable law.

#### **How to Obtain Warranty Support**

Before submitting a warranty claim, we recommend you visit the support section at www.logitech.com for technical assistance. Valid warranty claims are generally processed through the point of purchase during the warranty period after purchase; however, this period of time may vary depending on where you purchased your product. Please check with Logitech or the retailer where you purchased your product for details. Warranty claims that cannot be processed through the point of purchase and any other product related questions should be addressed directly to Logitech. The addresses and customer service contact information for Logitech can be found in the documentation accompanying your product and on the web at www.logitech.com/contactus.

#### **Limitation of Liability**

LOGITECH SHALL NOT BE LIABLE FOR ANY SPECIAL, INDIRECT, INCIDENTAL, OR CONSEQUENTIAL DAMAGES WHATSOEVER, INCLUDING BUT NOT LIMITED TO LOSS OF PROFITS, REVENUE OR DATA (WHETHER DIRECT OR INDIRECT) OR COMMERCIAL LOSS FOR BREACH OF ANY EXPRESS OR IMPLIED WARRANTY ON YOUR PRODUCT EVEN IF LOGITECH HAS BEEN ADVISED OF THE POSSIBILITY OF SUCH DAMAGES. Some jurisdictions do not allow the exclusion or limitation of special, indirect, incidental, or consequential damages, so the above limitation or exclusion may not apply to you.

#### **Duration of Implied Warranties**

EXCEPT TO THE EXTENT PROHIBITED BY APPLICABLE LAW, ANY IMPLIED WARRANTY OR CONDITION OF MERCHANTABILITY OR FITNESS FOR A PARTICULAR PURPOSE ON THIS HARDWARE PRODUCT IS LIMITED IN DURATION TO THE DURATION OF THE APPLICABLE LIMITED WARRANTY PERIOD FOR YOUR PRODUCT. Some jurisdictions do not allow limitations on how long an implied warranty lasts, so the above limitation may not apply to you.

#### **National Statutory Rights**

Consumers have legal rights under applicable national legislation governing the sale of consumer goods. Such rights are not affected by the warranties in this Limited Warranty.

#### **No Other Warranties**

No Logitech dealer, agent, or employee is authorised to make any modification, extension, or addition to this warranty.

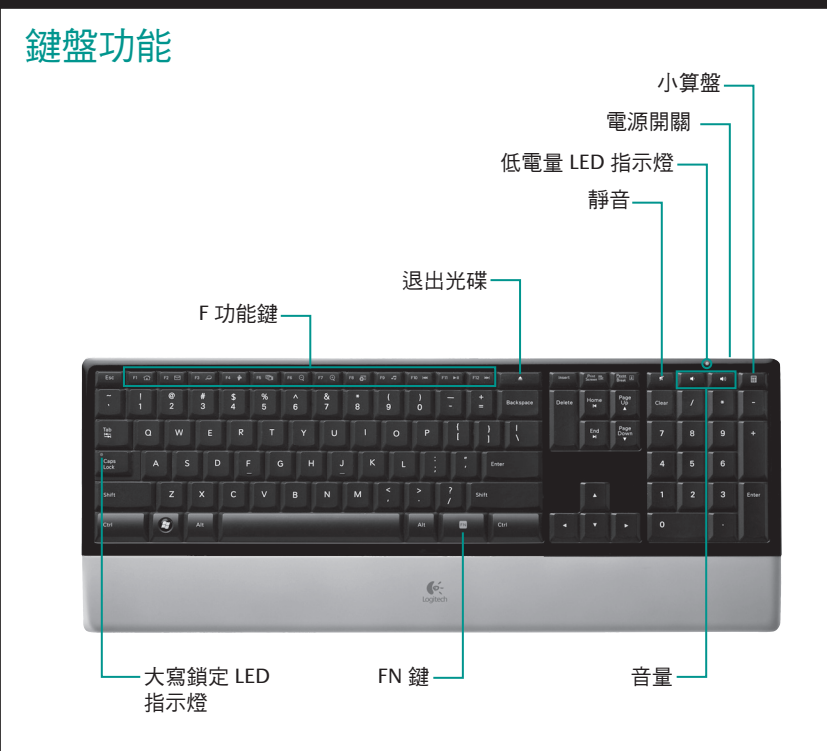

## 鍵盤功能

## **F** 功能鍵

簡單易用的進階 F 功能鍵可讓您輕鬆啟動各種應用程式,或者控制您的音樂。若 要使用進階功能 (灰色圖示),請同時按下 FN 鍵以及要使用的 F 功能鍵。 秘訣 如果您偏好直接使用進階功能而無需按下 FN 鍵,可以在軟體設定中轉換 FN 模式。

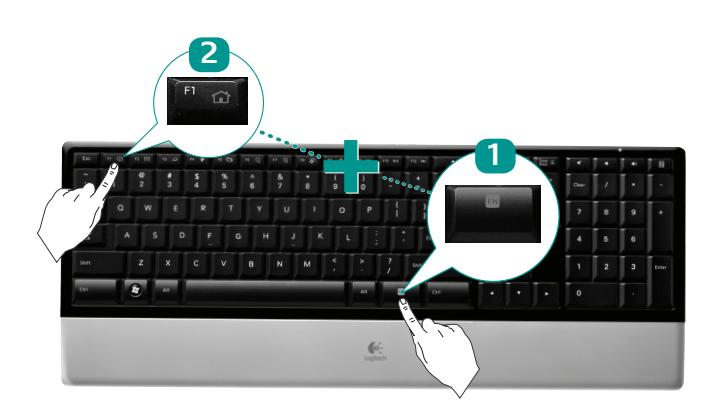

# 鍵盤功能

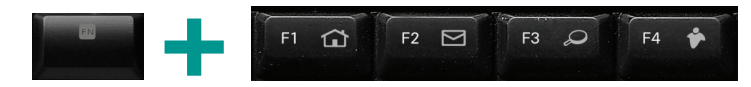

### 網際網路區

迅速啟動您的網路應用程式: **FN+F1** 啟動預設的網頁瀏覽器 **FN+F2** 啟動預設的電子郵件應用程式 **FN+F3** 啟動預設的搜尋引擎 **FN+F4** 啟動預設的即時傳訊應用程式

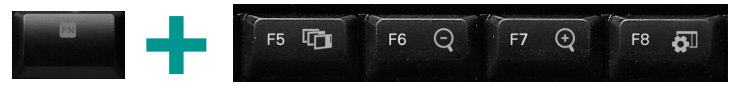

### 便捷區

直接使用各種便利的功能,如: **FN+F5** 在開啟的應用程式間快速切換 **FN+F6** 縮小 **FN+F7** 放大 **FN+F8** 顯示螢幕小工具

## 鍵盤功能

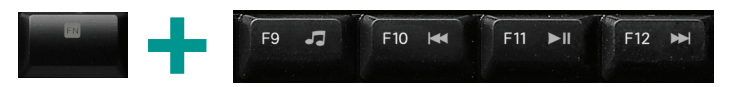

### 多媒體區

輕鬆控制音樂或影片的播放功能: **FN+F9** 啟動預設的多媒體應用程式 **FN+F10** 上一首 **FN+F11** 播放/暫停 **FN+F12** 下一首

## 重新指定 **F1-F9** 按鍵

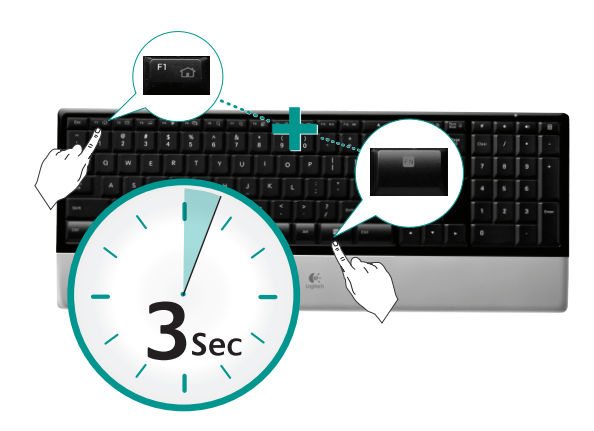

您可以在軟體設定中,輕鬆地將進階 F 功能鍵 (F1 至 F9) 重新指定為其他功 能。同時按住 FN 鍵及要重新指定的 F 功能鍵 3 秒鐘, 啟動軟體設定。

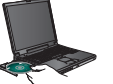

若要使用鍵盤的所有功能或自訂符合需求的功能,請安裝隨附於產品中的 羅技 SetPoint 軟體。

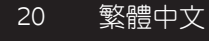

## 系重推排解 鍵盤無法正常運作

- 電源是否開啟? 鍵盤的電源開關必須位於 **ON** 的 位置。電池的 LED 指示燈應亮起綠燈。
- 檢查 **USB** 迷你接收器。 將 USB 迷你接收器插至 其他 USB 連接埠。移開所有介於 USB 迷你接收器 和鍵盤之間,可能會干擾訊號的金屬物體。
- 再靠近一點? 嘗試將鍵盤移近 USB 迷你接收器。
- 電池的狀況如何? 檢查鍵盤的電池是否正確安裝或更換電池。鍵盤電池 使用的規格為 4 號 (AAA) 鹼性電池。
- 重新建立連線。 啟動「連線公用程式」(需安裝軟體)。移至「開始」然 後選取 「程式集**/Logitech/**滑鼠和鍵盤**/**連線公用程式」。 依照螢幕上的 指示進行。
- 安裝軟體。 必須先安裝軟體才能使用所有進階的功能。
- 重新啟動您的電腦。

### 如需更多產品使用和人體工學的相關資訊,請前往 www.logitech.com/comfort。

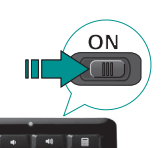

 $\begin{array}{cccccccccc} \mathbf{8} & & \mathbf{9} & & \mathbf{+} \end{array}$ 

## 有限保固

本產品提供有限硬體產品保固。如需詳細資訊,請參閱包裝盒說明。除法律規定禁止之情況外,此保固僅適用於原始 購買者,不得轉讓。您除了享有本保固中的特定法律權利,也可能會因當地法令而享有其他不同的權利。

#### 補救措施

在出現任何違反保固責任的情形時,Logitech 的全部責任及對您的補償方式,應由 Logitech 決定是要維修或更換硬 體,硬體需送回購買處,或是 Logitech 所指定的其他地點,並附上收據影本和/或當地保固卡。除非法律規定禁止, 否則可能必須扣除運送和處理費用。Logitech 可決定是要使用全新、再處理的或狀況良好的二手零件,來維修或更換 任何硬體產品。任何更換硬體產品的保固期均為原始保固期的剩餘時間,或為 30 天 (以較長者論),或為您的司法管 轄領域中適用的其他期限。

#### 保固的限制

此保固的涵蓋範圍不包括因下列所導致的問題或損害,但法律規定禁止這類限制的情況則不在此限:(1) 意外、濫 用、不當使用或任何未授權的維修、修改或拆卸;(2) 不當的操作或維護、未按照產品說明使用或連接至不適當的電 壓供應器;或 (3) 使用非 Logitech 提供的消耗品,如替換電池。

#### 如何取得保固支援

在提出保固服務要求之前,建議您參考位於 www.logitech.com.tw 的技術支援。有效的保固服務要求通常是在購買後 的 30 天內由購買處受理;不過,此期限可能會依據您產品購買地點的不同而有異。如需詳細資訊,請洽 Logitech 或 您購買產品的零售商。購買處無法受理的保固服務要求及其他與產品相關的問題,應逕交 Logitech 處理。您可以在產 品隨附的說明文件及 Logitech 網站中,找到 Logitech 的地址與客戶服務連絡資訊。

### 責任限制

Logitech 對於因為違反任何產品明示或默示保固責任所招致的任何特殊、間接、意外或衍生性損壞等,其中包括 (但 不限於) 直接或間接的利益、收入或資料損失或商業損失,不承擔任何責任,即使 Logitech 已被事先告知這類損壞的 可能性也是如此。部分司法管轄領域不必許特殊、問接、意外或衍生性損壞的排除或限制,因此上述限制或排除可能 不適用。

#### 默示擔保責任的期限

除法律規定禁止之範圍以外,任何默示擔保責任或對此硬體產品的適售性或某特定用途適用性,是以您產品適用之有 限保固期為準。某些司法管轄領域不允許限制默示擔保責任持續的期限,因此上述限制可能不適用。

#### 國家法律權利

在販售消費性商品之國家的法律約束下,消費者得享有法律權利。這些權利不受此有限保固中的擔保責任影響。

#### 無其他保固

Logitech 經銷商、代理商或員工都沒有權利對此書面提供之保固服務進行任何修改、展延或附加。

## 键盘功能

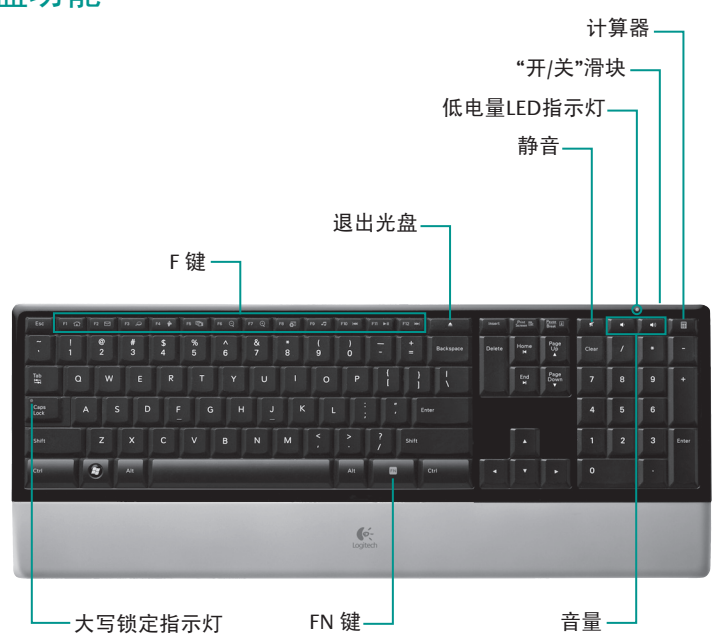

## 键盘功能

## **F** 键

便于用户使用的增强F功能键可让您轻松开启应用程序或控制音乐播放。若需使 用增强功能 (灰色图标), 请同时按 FN 键和您想要使用的 F 键。

提示 如果您希望无需按 FN 键即可直接进入增强功能,可在软件设置中改变 FN 模式。

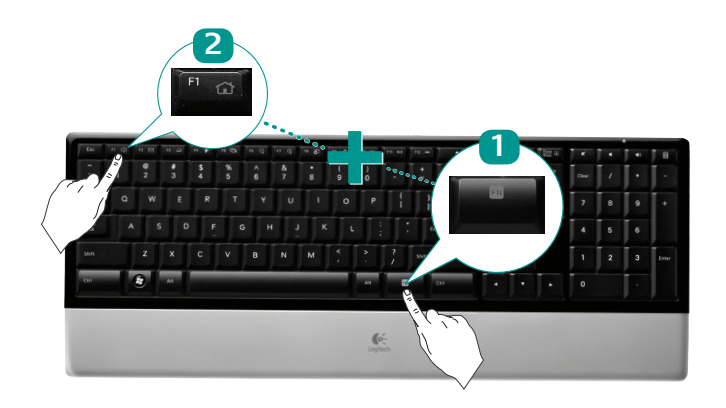

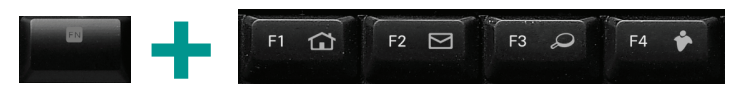

### 网络区

快速开启网络应用程序: **FN+F1** 开启默认网络浏览器 **FN+F2** 开启默认电子邮件应用程序 **FN+F3** 开启默认搜索引擎 **FN+F4** 开启默认 IM 应用程序

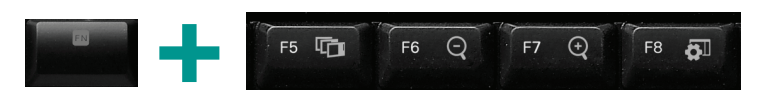

### 便捷区

直接进入便捷功能,如: **FN+F5** 快速在打开的应用程序之间切换 **FN+F6** 缩小 **FN+F7** 放大 **FN+F8** 在屏幕上显示各种小工具

## 键盘功能

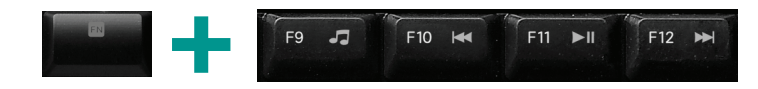

### 媒体区

轻松控制音乐或视频的播放: **FN+F9** 启动默认媒体应用程序 **FN+F10** 上一曲目 **FN+F11** 播放/暂停 **FN+F12** 下一曲目

## 重新定义 **F1-F9** 键

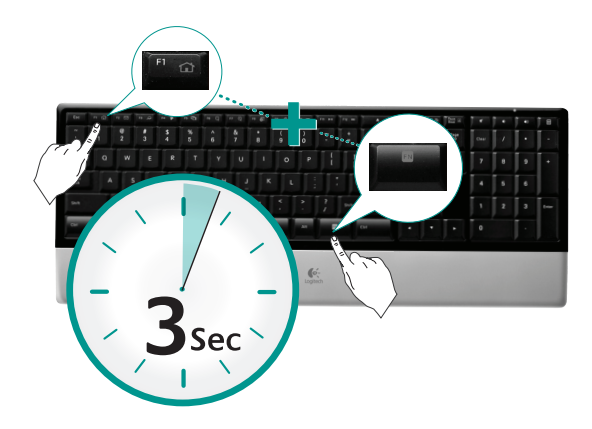

在软件设置中,您可轻松地将增强功能 F 键 (F1 至 F9) 重新定义为另一种功 同时按住 FN 键和您想要重新指定的 F 键约三秒钟, 以启动软件设置。

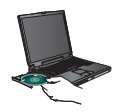

若要享用键盘的所有功能或自定义键盘以满足您的需要,请务必安装产品 包装内的罗技 SetPoint 软件。

## 故障排除 <sub>键盘不工作了</sub>

- 电源是否开启? 键盘的电源开关必须处于"开"位 置。电池指示灯应亮绿灯。
- 检查 **USB** 迷你接收器。 将 USB 迷你接收器插入不 同的 USB 端口。在 USB 迷你接收器和键盘之间移 开任何可能干扰接收的金属物体。

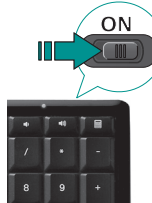

- 移近一些? 尝试移动键盘以更靠近 USB 迷你 接收器。
- 电池如何? 检查键盘电池的安装情况或更换电池。键盘使用 4 节 AAA 碱 性电池。
- 重新建立连接。 启动"连接实用程序"(需要安装软件)。进入"开始"然后依 次选择"程序"/"罗技"/"鼠标和键盘"/"连接实用程序"。按照屏幕上的指示 进行操作。
- 安装软件。 请确保安装软件,以享用所有增强的功能。
- 重新启动计算机。

有关产品使用和人体工程学方面的更多信息,请访问 www.logitech.com/comfort。

## 有限质保

本产品提供有限硬件质保。有关详情,请参考包装盒说明。除非适用的法律禁止,否则本保修不可转让,且仅限于原 始购买者。本保修赋予您特定的法律权利,而依据当地法律,您可能还享有其它不同的权利。

### 补偿措施

如违背上述保修条款,Logitech 的全部责任以及您个人所能获得的赔偿,应由 Logitech 决定采取以下方式:(a)维修或 (b)更换硬件或是 (c) 产品外观和包装完好情況下根据国家"三包"规定退款。前提是您将此硬件连同销售收据副本及 当地的质保卡一起退回原购买地点,或 Loqitech 指定的地点。除非适用的法律禁止,否则可能需要收取运送费 和手续费。Logitech 可以选择使用新的、修理过可以正常工作的零件来修复或更换任何硬件产品。更换后的硬件产品 的保修期为原保修期的剩余期限或三十 (30) 天(以较长者为准),或者您所在司法辖区所适用的任何其它期限。

### 保修限制

本保修不包含因以下情况导致的故障或损坏:(1) 意外事故、滥用、使用不当或任何擅自维修、改动或拆卸;(2) 不正 确的操作或维护、不依照产品说明进行使用,或连接到不适当的电源;或者(3) 使用非 Logitech 提供的消耗品,如替 换电池等,但适用法律禁止此类限制的情况除外。

### 获取保修支持的方法

在提交保修申请之前,建议您访问 www.logitech.com 的支持部分,以便获取技术援助。有效保修申请通常是在购买 后的第一个三十 (30) 天内在购买地点进行处理;然而,视乎您购买产品的地点,此期限可能会有所不同。详情请向 Logitech 或从其处购买产品的零售商查询。如果不能在购买地点处理保修申请,或者有与产品有关的任何其他疑问, 请直接与 Logitech 联系解决。可在产品附随的说明文件或 Logitech 网站找到 Logitech 的地址以及客户服务联系信息。

### 责任限制

LOGITECH 对任何因违反明示或默示的产品保修条款而引起的特殊的、间接的、偶然的或衍生的损失,包括但不限于 (直接或间接的)利润、收入或数据损失或者商业损失,概不负责,即使已事先得知有可能造成此类损失。某些司法辖 区不允许排除或限制特殊的、间接的、偶然的或衍生的损失,因此以上相关的限制或排除约定可能对您不适用。

### 默示保修期限

除适用法律禁止之外,本硬件产品的任何默示保修或对某特定用途的适销性或适用性的保证仅在本产品适用的有限保 修期限之内有效。某些司法辖区不允许限制默示保证的有效期限,因此以上限制可能对您不适用。

### 国家法定权利

消费者享有针对消费品销售的适用国家法规所规定的合法权利。此类权利不受"有限硬件保修"保修条款的影响。

### 无其它担保

任何 Logitech 经销商、代理商或雇员均无权对此保证进行任何修改、补充和添加。

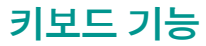

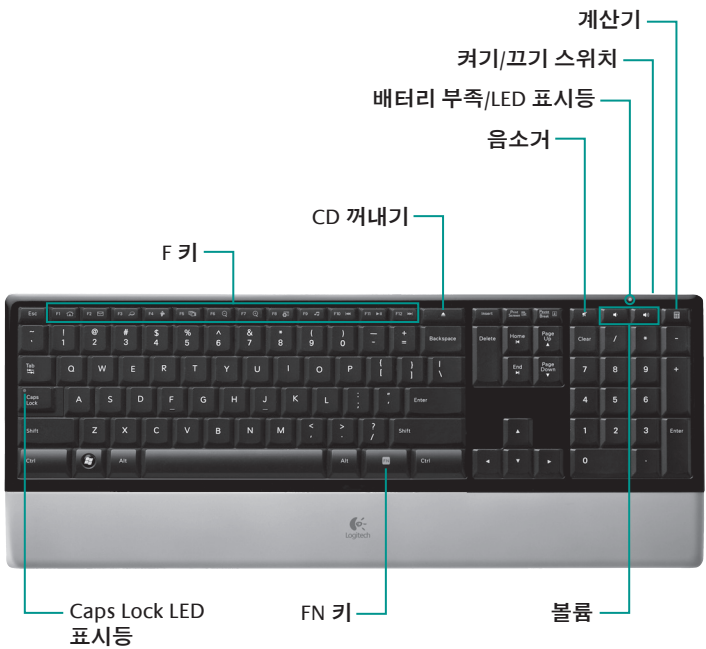

## 키보드 기능

## **F** 키

사용자에게 친숙한 고급 F 키를 사용하여 응용 프로그램을 쉽게 실행하거나 음 악을 제어할 수 있습니다. 고급 기능(회색 아이콘)을 사용하려면 FN 키와 함께 사 용하려는 F 키를 누릅니다.

팁 FN 키를 누를 필요 없이 고급 기능에 직접 액세스하려면 소프트웨어 설정에서 FN 모드를 끕니다.

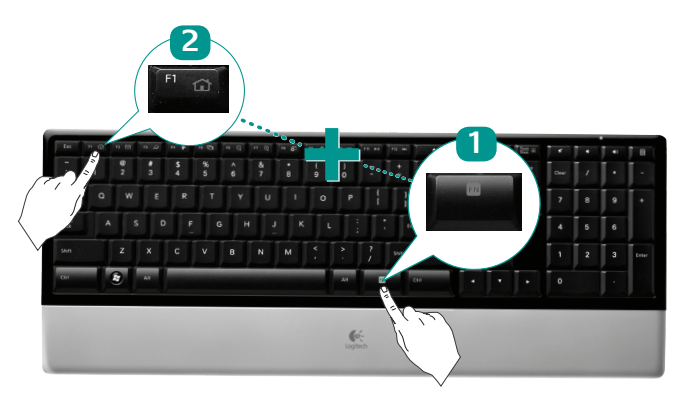

# 키보드 기능

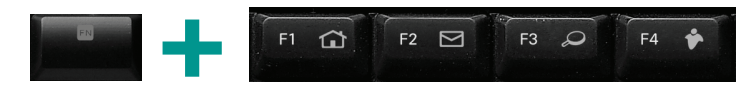

### 인터넷 기능

웹 응용 프로그램을 즉시 실행합니다. **FN+F1** 기본 웹 브라우저 실행 **FN+F2** 기본 전자 메일 응용 프로그램 실행 **FN+F3** 기본 검색 엔진 실행 **FN+F4** 기본 메신저 응용 프로그램 실행

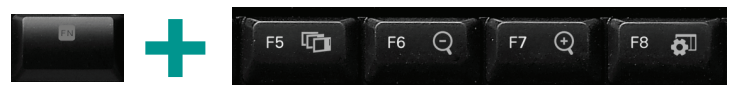

### 편리한 기능 다음과 같은 편리한 기능에 직접 액세스합니다. **FN+F5** 열려 있는 응용 프로그램 간을 빠르게 전환 **FN+F6** 축소 **FN+F7** 확대 **FN+F8** 화면 가젯 표시

## 키보드 기능

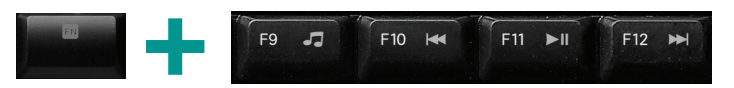

### 미디어 기능

음악 또는 비디오 재생을 쉽게 제어합니다. **FN+F9** 기본 미디어 응용 프로그램 실행 **FN+F10** 이전 트랙 **FN+F11** 재생/일시 정지 **FN+F12** 다음 트랙

## **F1-F9** 키 재지정

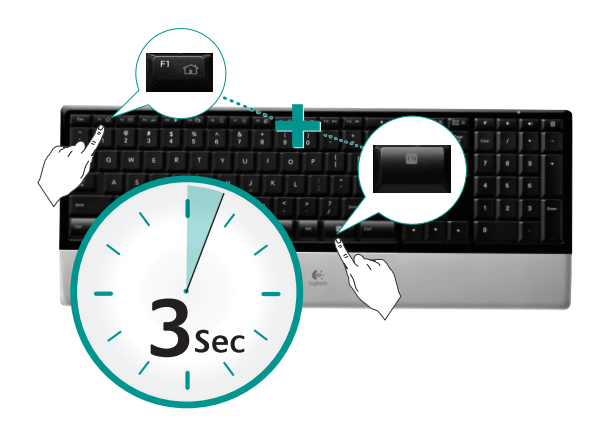

소프트웨어 설정에서 고급 F 키(F1 ~ F9)를 다른 기능에 쉽게 재지정할 수 있 습니다. 소프트웨어 설정을 실행하려면 재지정하려는 F 키와 FN 키를 함께 3초간 누르고 있습니다.

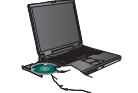

키보드의 모든 기능을 활용하려 하거나 사용자의 필요에 맞게 구성하려면 제품과 함께 제공된 Logitech SetPoint 소프트웨어를 설치하십시오.

## 문제 해결 키보드가작동하지않음

**•** 전원이 켜져 있습니까**?** 키보드의 전원 스위치가 ON 위치에 있어야 합니다. 배터리 LED가 밝은 녹색이어야 합니다.

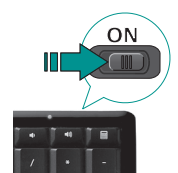

8 9

**• USB** 미니 수신기를 확인하십시오**.** USB 미니 수신기를 다른 USB 포트에 꽂아 봅니다. USB 미니 수신기와 키보드 사이에 금속성의 물체가 있는

경우 전파 장애를 유발할 수 있으므로 모두 제거합니다.

- 가까이 놓여 있습니까**?** 키보드를 USB 미니 수신기에 더 가깝게 놓습니다.
- 배터리 상태가 어떻습니까**?** 키보드 배터리가 설치되어 있는지 확인하거나 배터리를 교체합니다. 이 키보드는 4개의 AAA 알카라인 배터리를 사용합니다.
- 연결을 다시 설정하십시오**.** 연결 유틸리티를 실행합니다(소프트웨어를 설치해야 함). 시작 메뉴에서 프로그램**/Logitech/Mouse and Keyboard/ Connect Utility**를 선택합니다. 화면에 표시되는 지침을 따릅니다.
- 소프트웨어를 설치하십시오**.** 모든 고급 기능을 사용하려면 소프트웨어를 설치해야 합니다.
- 컴퓨터를 다시 시작하십시오**.**

### 자세한 제품 사용법 및 인체 공학 관련 내용은 www.logitech.com/comfort에서 확인할 수 있습니다.

## 제한 보증

구입하신 제품은 제한적인 하드웨어 보증을 제공합니다. 제품 보증에 대한 자세한 정보는 제품 포장을 참조하십시요. 해당 법률에 의한 제한 지역을 제외하고, 이 보증은 양도 불가능하며 최초 구매자에게만 적용됩니다. 이 보증은 귀하 에게 구체적인 법적 권리를 부여합니다. 귀하는 현지 법률에 따라 다른 권리를 보유할 수도 있습니다.

#### 배상

보증 위반에 대한 Logitech 의 전체 책임 및 사용자의 배타적 구제방법은 Logitech 의 선택에 따라 해당 하드웨어 를 수리 또는 교체하는 것으로 합니다. 이는 단, 해당 하드웨어를 구매 날짜가 인쇄된 영수증 사본과 함께 구매처나 Logitech 이 지정한 장소로 반품하는 경우에 한합니다. 운송 및 취급 요금은 해당 법률에 의한 제한 지역을 제외하고 적용됩니다. Logitech 은 모든 하드웨어 제품을 수리 또는 교체하기 위해 선택에 따라 새 부품, 수리한 부품 또는 중고 부품을 사용할 수 있습니다. 모든 교체 하드웨어 제품의 보증은 최초 보증 기간의 잔여 기간에 해당합니다.

### 보증 제한

(1) 사고, 남용, 오용 또는 기타 무단 수리, 변경이나 해체 (2) 올바르지 않은 작동이나 보수, 제품 설명서를 따르지 않은 사용 또는 잘못된 전압 연결 (3) Logitech에서 공급하지 않은 소모품(예: 교체 배터리) 사용 등으로 발생한 문제나 피해 에 대해서는 이 보증이 적용되지 않습니다. 단, 법적으로 그러한 제한이 금지된 경우는 제외합니다.

#### 보증 지원 얻는 방법

보증 청구를 제출하기 전에 기술 지원을 위해 www.logitech.com 의 지원 부분을 방문하는 것이 좋습니다. 일반적으로 유효한 보증 청구는 구입일로부터 최초 30 일간 구입처에서 처리합니다. Logitech의 주소 및 고객 서비스 연락 정보는 제품과 함께 동봉된 설명서에서 찾을 수 있습니다.

#### 책임 제한

Logitech 은 제품에 대한 명시적 또는 묵시적인 보증 위반으로 인한 특수, 간접, 파생적 또는 기타 모든 손해(직간접적 인 영업 이익 손실, 상업적 손실로 인한 손해 포함)에 대하여 어떠한 경우에도 책임을 지지 않으며 Logitech 이 그러한 손해에 대해 통지를 받은 경우에도 마찬가지입니다.

#### 묵시적 보증 기간

해당 법률에 의한 제한 범위를 제외하고 이 하드웨어 제품에 대해 상업성, 적합성 또는 특정 목적에 대한 모든 묵시적 보증이나 조건은 사용하는 제품에 적용 가능한 제한 보증 기간에 제한됩니다.

#### 국가별 법적 권리

소비자들은 소비자 상품 판매에 관한 국가별 법령에 따라 법적 권리를 갖습니다. 그러한 권리는 이 제한적 보증에서 정 한 보증의 영향을 받지 않습니다.

### 기타 보증 없음

Logitech 딜러, 대리점 또는 직원은 이 보증에 대한 수정, 연장 또는 추가에 대한 권한이 없습니다.

#### 产品中有毒有害物质或元素的名称及含量 根据中国<<电子信息产品污染控制管理办法>>

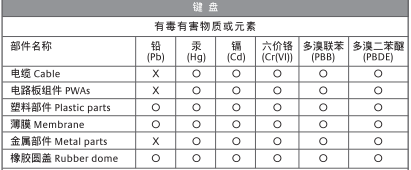

O = 表示该有毒有害物质在该部件所有均质材料中的含量均在 SJ/T11363-2006 标准 规定的限量要求以下。

X = 表示该有毒有害物质至少在该部件的某一均质的含量超出 SJ/T11363-2006 标准 规定的限量要求。

表中标有"X"的所有部件都符合欧盟 RoHS 法规

"欧洲议会和欧盟理事会 2003 年 1 月 27 日关于电子电器设备中限制使用某些有害物 质的 2002/95/EC 号指令"

注:环保使用期限的参考标取决于产品正常工作的温度和湿度等条件

 $\bullet$ 产品中有毒有害物质或元素的名称及含量 根据中国<<电子信息产品污染控制管理办法>>

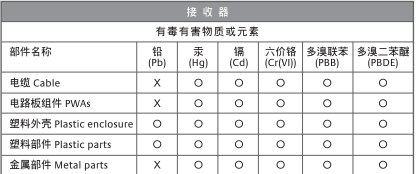

O = 表示该有毒有害物质在该部件所有均质材料中的含量均在 SJ/T11363-2006 标准 规定的限量要求以下。

X = 表示该有毒有害物质至少在该部件的某一均质的含量超出 SJ/T11363-2006 标准 规定的限量要求。

表中标有"X"的所有部件都符合欧盟 RoHS 法规

"欧洲议会和欧盟理事会 2003 年 1 月 27 日关于电子电器设备中限制使用某些有害物 质的 2002/95/EC 号指今"

注:环保使用期限的参考标取决于产品正常工作的温度和湿度等条件

- 依據台灣「低功率電波輻射性電機管理辦法」規定:
- 第十二條 經型式認證合格之低功率射頻電機,非經許可,公司、商號或使用者均不得擅自 變更頻率、加大功率或變更原設計之特性及功能。
- 第十四條 低功率射頻電機之使用不得影響飛航安全及干擾合法通信;經發現有干擾現象時, 應立即停用,並改善至無干擾時方得繼續使用。前項合法通信,指依電信法規定作 業之無線電通信。低功率射頻電機須忍受合法通信或工業、科學及醫療用電波輻射 性電機設備之干擾。

#### **Complies with** 당해 무선설비는 전파혼신 가능성이 있으므로 **IDA** Standards 인명안전과 관련된 서비스는 할 수 없음 DB101104

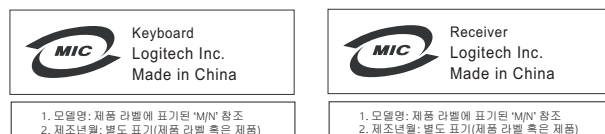

 $\bullet$ 

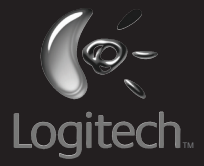

### **www.logitech.com**

© 2008 Logitech. All rights reserved. Logitech, the Logitech logo, and other Logitech marks are owned by Logitech and may be registered. All other trademarks are the property of their respective owners. Logitech assumes no responsibility for any errors that may appear in this manual. Information contained herein is subject to change without notice.

**620-001289 Rev. 002**

Free Manuals Download Website [http://myh66.com](http://myh66.com/) [http://usermanuals.us](http://usermanuals.us/) [http://www.somanuals.com](http://www.somanuals.com/) [http://www.4manuals.cc](http://www.4manuals.cc/) [http://www.manual-lib.com](http://www.manual-lib.com/) [http://www.404manual.com](http://www.404manual.com/) [http://www.luxmanual.com](http://www.luxmanual.com/) [http://aubethermostatmanual.com](http://aubethermostatmanual.com/) Golf course search by state [http://golfingnear.com](http://www.golfingnear.com/)

Email search by domain

[http://emailbydomain.com](http://emailbydomain.com/) Auto manuals search

[http://auto.somanuals.com](http://auto.somanuals.com/) TV manuals search

[http://tv.somanuals.com](http://tv.somanuals.com/)